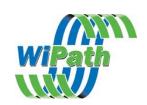

# **User Instructions For PDTP**

Programming software for Paging Data Terminals (PDTs) Paging Data Receivers (PDRs) Paging Serial Receivers (PSRs)

#### **Installing the software**

PDTP requires a PC running Windows 2000/NT/XP and at least 32MB RAM.

- 1. Unzip the installer PDTP.zip to a temporary file or open the installer files in Winzip.
- 2. Run the installer by double clicking on Setup.exe.
- 3. Follow the instructions in the installer wizard.
- 4. Once installed run PDTP by clicking on the shortcut or selecting esp.exe from the folder in which it is installed.
- 5. You will be prompted to Enter Set ID . The key will have been provided to you or may be contained on the CD in a notepad file called PDTP Key.txt.
- 6. Hit OK.
- 7. If your key permits access to more than one Template then a selection of templates will appear in a new window. If your key only allows access to one template then PDTP will start automatically in that template.

{Note: templates determine the function of the PDT/PDR e.g. Flex or pocsag, PDT or PDR etc.}

#### Connecting the PDT/PDR

**Required Items**: \*1 x Serial

- \*1 x Serial Null Modem DB9 female-to-female cable.
- \*1 x 12v DC Power supply rated at 0.5 amps (or greater) with

2.5mm center positive plug attached.

- 1. Plug the serial cable into the PC (COM1 is the default port)
- 2. Open PDTP
- 3. Select the template appropriate to the PDT/PDR/PSR that you are programming. Note if you only have a key for one template then PDTP will open automatically with that template active.

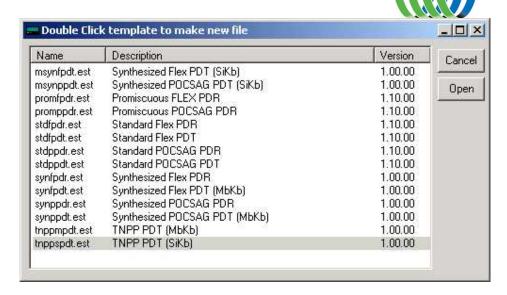

4. Plug the PDT/PDR into a 12-volt supply and plug in the DB9 plug into the back of the PDT/PDR.

{PDTP does not read or write to the PDT/PDR unless instructed to do so. It is recommended that unless you need to change the basic template of the PDT/PDR then you download the settings from the unit first. Click on the "Download From Pager" button. This will download the current settings from the PDT/PDR. It will also ensure that the template was selected correctly. The template will change to that contained in the PDT/PDR if it was not selected correctly when you opened PDTP.

If you need to change the basic template of the PDT/PDR do not do a download. Just select your template, change the settings and press "Upload To Pager" (Please consult }

#### The Main PDTP Window

Note the main window will look slightly different for different templates e.g the PDR templates include a button for alert settings and setting the time.

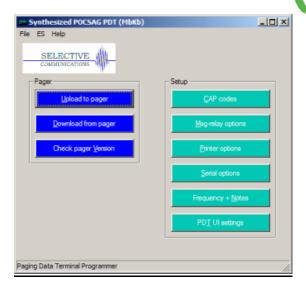

#### Title Bar

The blue Title Bar at the top shows the current Template selected.

#### **Upload To Pager Button**

This button is used to upload new settings to the PDT/PDR. This will overwrite any settings currently in the PDT/PDR.

#### **Download From Pager Button**

This button is used to download the current settings from the PDT/PDR. This will overwrite any settings currently in PDTP and will change the template in PDTP to that programmed in the PDT/PDR if different from that showing.

#### The Set Time & Upload Button (PDR & PSR Templates Only)

This button is used to set the time and upload the new settings to the PDR2000. Time is set on the PDT in the PDT User Interface.

#### **Menu Options**

#### File – New Open, Save, Save As

Open, save or create new configuration files which are saved as .ses files.

#### File – Set Template

Change the current template. (This option is only available if you are authorized for more than 1 template option.)

## File – Set Template Set ID

Change the key that authorizes the templates available. (This option is only available if you are authorized for more than 1 template option.)

#### File - Comport

Change the comport to which the PDT/PDR is connected.

#### ES – Read, Write

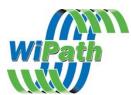

Read and write configuration settings to and from the PDT/PDR. These are the same as the Upload and Download Buttons on the mainscreen (see below)

#### **ES-Upgrade**

Use this option to upgrade the Flash ROM in the PDT/PDR. Only use this option if instructed to do so by a service representative.

#### ES – Set Time & Write

Set the time and write configuration settings to and from the PDT/PDR. This is the same as the Set Time and Upload button on the mainscreen (see below)

## **Import Capcodes**

Provides the capability to load a large number of capcodes from a .csv file. Note currently this only permits the loading of the capcodes and names and does not set the output settings which must be done manually.

## **The Capcodes Window**

This window is used to set the capcodes (addresses) and the output settings for each capcode.

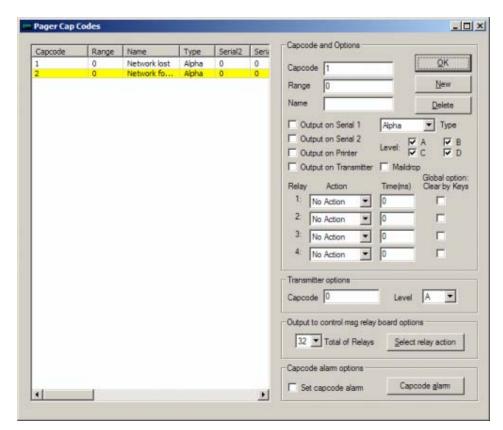

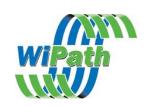

# **Adding Capcodes (Addresses)**

- 1. Enter a new CAP code by clicking on the "New" Button.
- 2. Enter the new CAP code in the "Capcode" box and the name in the name box below. i.e., 1234567 TEST CAP. The name is just an identifier and is not compulsory.
- 3. If a range of capcodes is required then select the first capcode and the range that you wish to monitor e.g entering capcode 1000000 and a range of 50 will monitor capcodes 1000000 to 1000050.
- 4. Set each of the desired outputs <u>individually</u> for <u>each</u> capcode by highlighting the capcode in the Left hand window and then selecting the outputs on the Right.

# **Output Options**

Serial 1 The message received on this address will output

on serial 1 – Set serial options (global) in the

Serial Options window.

Serial 2 The message received on this address will output

on serial 2 – Set serial options (global) in the

Serial Options window.

Print The message received on this capcode will be

output on the Printer port (parallel printer) or Serial 1 (serial printers). Global print options are

set in the Printer Options window.

Maildrop Sets this address as a maildrop capcode.

Messages will be stored and overwritten

automatically in the Maildrop area of the display and will not be stored in the normal messages

area.

Type This option allows the type of message received

to be set. In Flex Templates the options are Alpha, , Alpha Warning and Alpha Watch. In pocsag the tone and numeric options are added.

Note: Alpha Warning and Alpha Watch are special settings that allow different initial alerts to be set for messages received on that capcode.

Level Sets the pocsag levels for the capcode

Relays 1-4 Sets the action that will occur on each of the 4

on board relays on receipt of any message on that capcode. Relays are Normally Open.

Options are

i. Close Relay

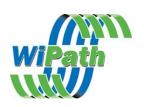

ii. Open Relay

iii. Momentary Close Relay for a period (in msecs)

Global Option Clear By Keys If selected any relay action initiated on the

selected relay, by <u>any</u> capcode, will be cancelled (reset to normal condition) by hitting any key

(PDT2000 only).

Output to Control Relay Board This sets the actions of any one or more of the

relays contained on the RCM2000 module. Each RCM2000 adds 32 additional relays and

may be daisy chained.

Output to Transmitter When a transmitter is connected this sets the

output capcode and pocsag level to which the message received on this address will be

transmitted in pocsag.

Capcode alarm Triggers an output event if no transmissions are

received on the selected capcode in the selected

period of time (alarm interval - in msecs.

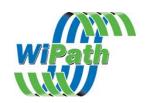

## **The Msg Relay Options Window**

This window is used to set global relay control actions according to the text contained in a message received on the selected capcodes. Up to 128 actions may be set for the PDR and PSR and 80 for the PDT.

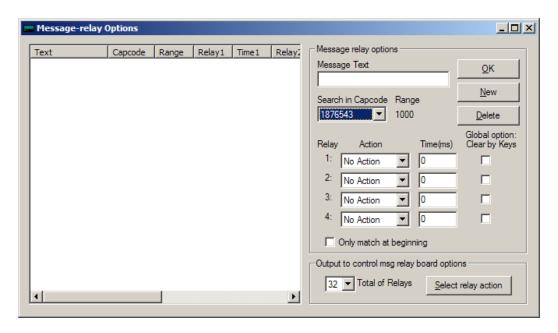

#### **Setting up a Msg Relay action:**

- 1. Select New
- 2. Enter the text that you wish a relay or relays to activate on.
- 3. Select the capcodes to which this action will apply i.e. All or one from the drop down list. Note any capcodes entered in the main screen with a range attached will apply that action across the whole range.
- 4. Select the relay actions to apply when that text is received by the capcodes selected.

## **Options:**

Global Option Clear By Keys If selected any relay action initiated by any

Message Text will be cancelled (reset to normal condition) by hitting any key (PDT2000 only).

Only Match At Beginning Only text at the beginning of the message will be

matched with the target text.

Output to Control Relay Board Extends the capability of this function to the

relays on the optional relay control modules

(RCM2000).

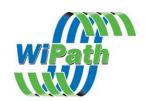

## **The Printer Options Window**

| Printer Settings          |                                                                     | _ U X   |
|---------------------------|---------------------------------------------------------------------|---------|
| Printer Output Options —  |                                                                     | 1       |
| Output to printer         | Output time and date                                                | ок      |
|                           | Output capcode                                                      | <u></u> |
|                           | Output form feed after every message                                |         |
|                           | Put header on seperate line                                         |         |
| Printer page size         |                                                                     |         |
| Printer page width        | 80                                                                  |         |
| Lines between msgs        | 6                                                                   |         |
| Number of copies to print | 0                                                                   |         |
| Printer Type              |                                                                     | 1       |
| Parallel/Serial           | Parallel                                                            |         |
| Pinter                    | AmTech Double Size Brother M-1309 Brother M-1409 CITOH 7500 Default |         |
|                           |                                                                     |         |

# **Output Options**

Output to Printer Turns printing on (global option). (Note

printing still needs to be set for each individual

capcode in the Capcodes window.

Output Time & Date Outputs Time & Date to Printer.

Output Capcode Outputs Capcode to Printer.

Output Form Feed Outputs a Form Feed to Printer.

Put Header on Separate Line Puts the Header (Date/Time, Capcode) on the

first line followed by the message after a line

feed.

Printer Page Width Set the width of the paper

Output Lines Between Messages Outputs a selectable number of line feeds

following each message.

Number of copies to print Sets the number of times the same message is

printed.

Printer Type Set printer type as parallel or serial (See PDTP

Serial Printer Setup document).

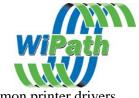

Printer

Contains a number of common printer drivers.

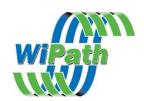

## **The Serial Options Window**

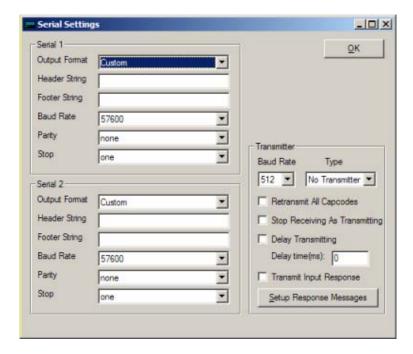

Output Format Contains a number of standard settings for serial

output options to commonly used equipment and

software applications.

Header String Sets the header string at the beginning of the

serial output.

Footer String Sets the footer string at the beginning of the

serial output.

Some standard settings for header and footer strings are:

\r CR, Carriage Return

\n LF, Line Feed

 $\r$ n new line

%n name of address

%a address in decimal

%p protocol

%m message type

%b baud rate in decimal

%L alpha level

%T 24 hour time

%y day, month

%Y day, month, year

For example: \r\n Name:\%n Capcode:\%a Protocol:\%p Time:\%T Date:\%y\r\n

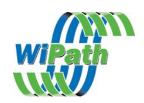

# **Transmitter Output**

Contact Selective for instructions on the set up of transmitter output from this window.

## The Alert Options Window (PDR2000 Only)

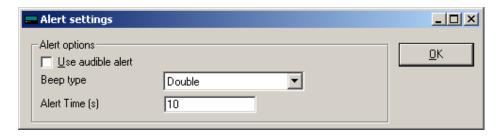

This window appears only in PDR templates. (Alerts are set in the PDT via the PDT user interface).

It is used to turn audible alerting on and off and set the type and length of the audible beep.

# The Frequency & Notes Window

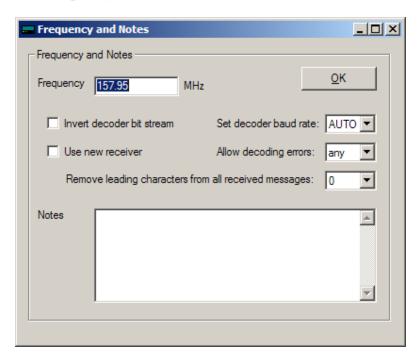

Frequency

Set the synthesized frequency. Note: the frequency must be within the frequency band of the receiver

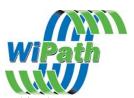

supplied. This will normally be noted in the Notes

section.

Invert Decoder Bit Steam Use this if your pager is set to data inverted. Consult

your carrier before using this option.

Set Decoder Baud Rate Use to set the baud rate (pocsag only). This may be set

to auto although better performance may be

experienced if all pagers are on one baud rate and the

unit is set to that baud rate.

Use New Receiver Please consult with Selective before changing this

option. A new receiver is being progressively

introduced from Q3 2005. On the PDT2000 an RSSI (Received Signal Strength Indicator) will appear on the

display when the new receiver is in use.

Allow decoding errors Selects the number of character errors that the receiver

will accept before it discards (ignores) the message.

Remove leading characters Removes the selected number of leading characters in

a message before it outputs the message or applies any

message filters. This is used to ignore special

characters used by some systems for special decoding

options.

Notes An area to make general notes on this unit. This

information is stored on the PDT/PDR so that it can be

read wherever the unit is programmed.

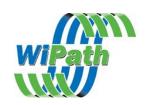

# **The PDT UI Settings Window**

This window will appear in the PDT2000 templates only. It is used to set standard User Interface settings that are normally set by the user via the PDT2000 display.

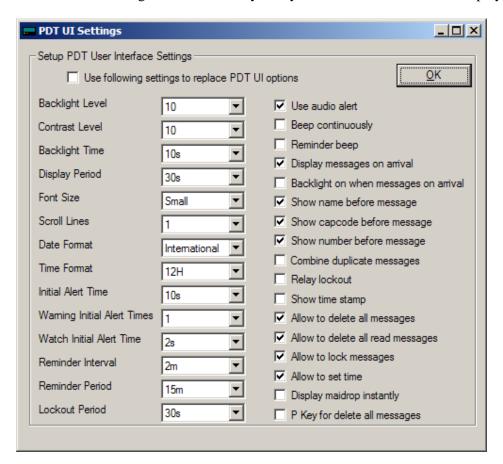

Use the following settings

If this box is checked the settings will be settable only from PDTP and not from the PDT2000 user interface. (Except Backlight and contrast levels and the date and time).

## Settings

| Display Options          | December                                                                             | C. utin a a                |
|--------------------------|--------------------------------------------------------------------------------------|----------------------------|
| Function Backlight Level | Description Sets the initial display backlight level                                 | Settings<br>1-20           |
| backlight Level          | Sets the initial display backlight level                                             | 1-20                       |
| Contrast Level           | Sets the initial display contrast level                                              | 1-20                       |
| Colliast Level           | Sets the initial display contrast level                                              | 1-20                       |
| Backlight Time           | Set how long backlight is to remain                                                  | 5s/10s/30s/1m/5m/Permanent |
| C                        | on after key press                                                                   |                            |
| Display Period           | Set the amount of time the message will display for before reverting to main screen. | 5s/10s/30s/1m/5m/Permanent |

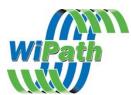

| Font Size                        | Sets the size of the message font on the display.                             | Small, medium, large                                            |
|----------------------------------|-------------------------------------------------------------------------------|-----------------------------------------------------------------|
| Scroll Lines                     | Sets the number of lines to scroll when the down button is pushed when        | 1,3                                                             |
| Date Format                      | a message is displayed.  Display dates mm/dd/yy or dd/mm/yy                   | US or International                                             |
| Time Format                      | 12 or 24 hour                                                                 | 12 or 24                                                        |
| Initial Alert Time               | How long beeper sounds on initial                                             | 1s/5s/10s/30s/1m/ 5m                                            |
|                                  | receipt of message                                                            |                                                                 |
| Warning Initial Alert            | How long beeper sounds on initial                                             | 0,1s,2s,3s,4s,5s,10s,30s,60s,300s                               |
| Time                             | receipt of a message on a Warning                                             | (See capcode settings for an explanation of the                 |
| Watch Initial Alert              | capcode.<br>How long beeper sounds on initial                                 | Warning type)<br>0,1s,2s,3s,4s,5s,10s,30s,60s,300s (See capcode |
| Time                             | receipt of a message on a Watch                                               | settings for an explanation of the Watch type)                  |
|                                  | capcode.                                                                      | S S                                                             |
| Reminder Interval                | How often the reminder beep sounds - every                                    | 30s/1m/2m/3m/4m/5m                                              |
| Reminder Period                  | How long reminder beep continues for                                          | 5m/10m/15m/30m/Forever                                          |
| I a also set mania d             |                                                                               | 0.1                                                             |
| Lockout period                   | The period during which no additional activations of relays shall occur given | 0,1s,2s,3s,5s,10s,20s,30s,1m,2m,3m,5m,10m,20m,30<br>m           |
|                                  | the same activation instruction.                                              |                                                                 |
| Audible Alert                    | Beeper sounds on receipt of message                                           | On or Off                                                       |
| Beep Continuously                | Beeper sounds until message is acknowledged by pressing any key               | On or Off                                                       |
| Reminder Beep                    | Reminder beep sounds until message                                            | On or Off                                                       |
| Reminder Beep                    | is read                                                                       | On or on                                                        |
| Display Messages on              | Display message automatically when                                            | On or Off                                                       |
| Arrival                          | received                                                                      |                                                                 |
| Backlight On When                | Turn the backlight on on receipt of a                                         | On or Off                                                       |
| Messages Arrive                  | message                                                                       |                                                                 |
| Show [Name] Before               | Display the name assigned to the cap                                          | On or Off                                                       |
| Message                          | code/address at the beginning of the message (set via PDTP)                   |                                                                 |
| C1 [-C1 1-1                      | ,                                                                             | 006                                                             |
| Show [Capcode]<br>Before Message | Display Capcode at the beginning of the message.                              | On or Off                                                       |
| •                                | Display the slot number of the                                                | On or Off                                                       |
| Show [Number]<br>Before Message  | message at the beginning of the                                               | On or On                                                        |
| Before Wessage                   | message (1-40)                                                                |                                                                 |
| Combine Duplicate                | If set to on & a message identical to a                                       | On or Off                                                       |
| Messages                         | previous message is received it will                                          |                                                                 |
|                                  | not be displayed as a separate                                                |                                                                 |
| Display Lines                    | message<br>Set no of lines of text on display -                               | On or Off                                                       |
| Display Lines                    | Changes Text size                                                             | On or On                                                        |
| Relay Lockout                    | Turns the relay lockout function on or                                        | On or Off                                                       |
| Relay Lockout                    | off - See Lockout period above                                                |                                                                 |
| Show Timestamp                   | Place the date and time of receipt at                                         | On or Off                                                       |
| 1                                | end of message                                                                |                                                                 |
| Allow to delete all              | Turns the delete all function on                                              | On or Off                                                       |
| messages                         |                                                                               |                                                                 |
| Allow to delete all              | Turns the delete all read messages                                            | On or Off                                                       |
| Read messages                    | function on.                                                                  |                                                                 |
| Allow to lock                    | Allows user to lock messages                                                  | On or Off                                                       |
| messages                         |                                                                               |                                                                 |

On or Off

Allow to set time

Allows user to set time

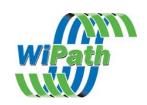

Display maildrop instantly

P key to delete all messages

Displays maildrop messages instantly On or Off

Changes P key from print to purge all - same as Delete All

On or Off